## **चरण 3: अपने चयन की पुष्टि करें**

आप "Create the insertion order" पर क्लिक करके विज्ञापन इंसर्शन ऑर्डर (एआईओ) के निर्माण की पुष्टि कर सकते हैं।

## **चरण 4: भुगतान पुष्टिकरण**

विज्ञापन इंसर्शन ऑर्डर के निर्माण की पुष्टि के बाद, आपको वापस VENDO प्लेटफॉर्म पर भेज दिया जायेगा।

1. अपनी पहले से भरी हुई जानकारी सत्यापित करें और इस बात का ध्यान रखें कि यह आपकी क्रेडिट कार्ड जानकारी से मेल खाती हो।

- 2. अपना Payment Method चुनें।
- 3. Card Number, Expiration Date और CVV कोड भरें।
- 4. "CONTINUE" पर क्लिक करें।

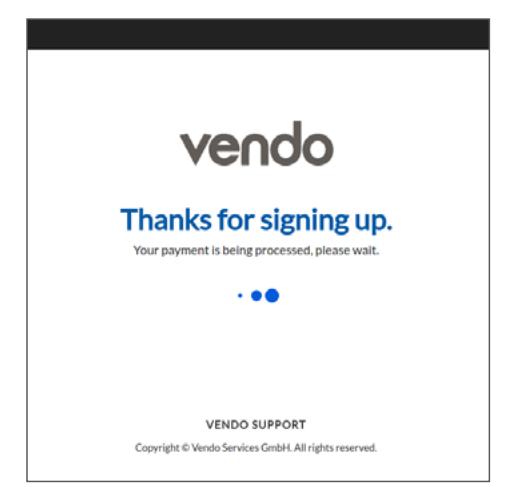

## निम्नलिखित रूप में प्लेटफॉर्म पर पुष्टिकरण प्राप्त होगा:

3D सुरक्षा कोड प्रक्रिया के माध्यम से आगे सत्यापन की जरूरत पड़ सकती है। अगर ऐसा होता है तो कृपया बैंक से एसएमएस के माध्यम से अपने मोबाइल फोन पर प्राप्त कोड का प्रयोग करें। VENDO द्वारा आपका भुगतान स्वीकार होने के बाद, आपको

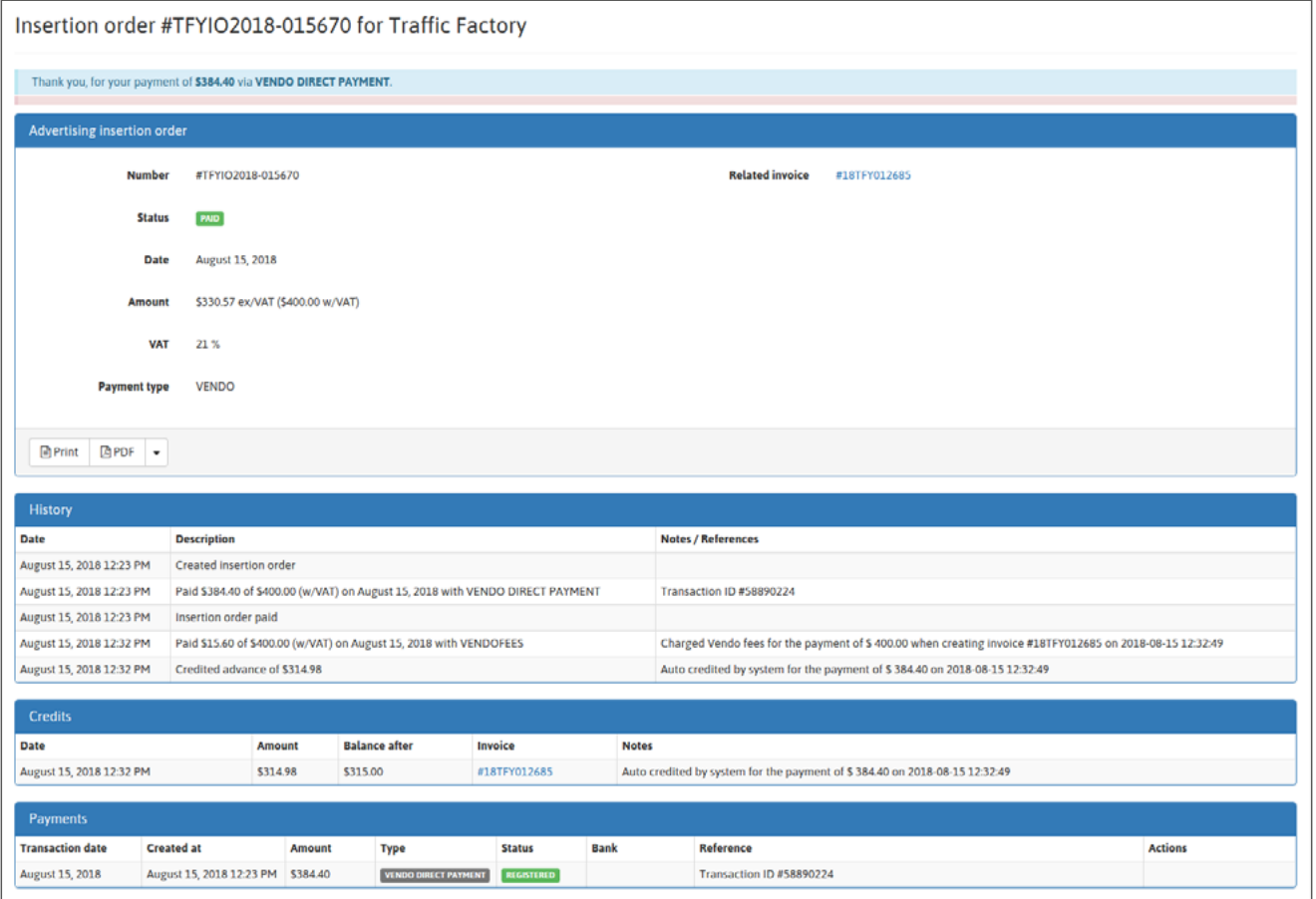

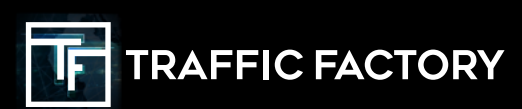

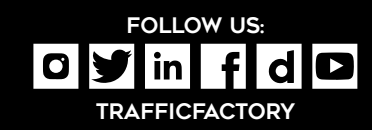